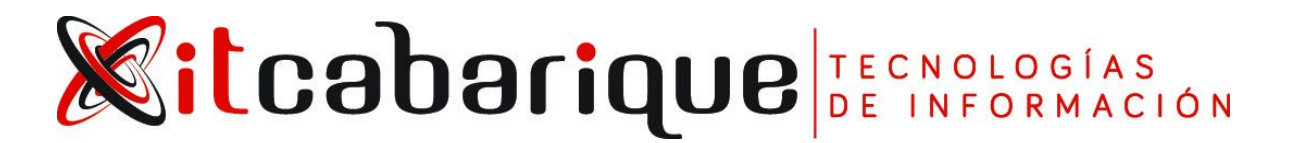

#### **Autor:**

#### Martín Cabarique

ORACLE ORACLE

 $\frac{\frac{\text{Certified Master}}{\text{Correlated Cost}}}{\frac{\text{Orocle of Database } 10g}{\text{A}\text{ of void network}}}\frac{\frac{\text{Certified Master}}{\text{Covistic}}}{\text{A}\text{ of model network}}$ email: [martin.cabarique@itcabarique.com](mailto:martin.cabarique@itcabarique.com)

Cel: 0984790545

# **CLONACIÓN DE PDBs POR DBLINK**

## **Abstract:**

La nueva arquitectura multitenant a partir de la versión 12c ha mostrado tener numerosas ventajas respecto de la arquitectura tradicional y promete facilitar tareas largas y complejas como parchados y clonaciones de base de datos. En particular el aprovisionar nuevas PDBs tan solo a través de un DBLink considero es una de las mejores opciones para migrar una base de datos entre servidores.

## **Desarrollo:**

El presente documento muestra el proceso de clonación de una base de datos PDB a través de un DBLink, la validación posterior y resolución de conflictos cuando se sube de versión.

#### **CLONACIÓN DE PDB DESDE PDB REMOTO CON DBLINK**

La base de datos a clonar es FROM11G. Para ello se realiza la siguiente configuración previo a la clonación:

```
SQL> alter session set container=from11g;
Session altered.
SQL> create user admin identified by itcabarique;
User created.
SQL> grant connect, create pluggable database to admin;
Grant succeeded.
SQL> Disconnected from Oracle Database 12c Enterprise Edition Release 12.1.0.2.0 - 64bit
Production
With the Partitioning, OLAP, Advanced Analytics and Real Application Testing options
[oracle@ocm1 dmu]$ . oraenv
ORACLE_SID = [orcl] ? cdb
The Oracle base remains unchanged with value /u01/app/oracle
[oracle@ocm1 dmu]$ tnsping from11g
TNS Ping Utility for Linux: Version 12.1.0.2.0 - Production on 19-JUL-2018 22:51:44
Copyright (c) 1997, 2014, Oracle. All rights reserved.
Used parameter files:
```
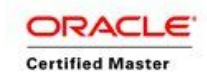

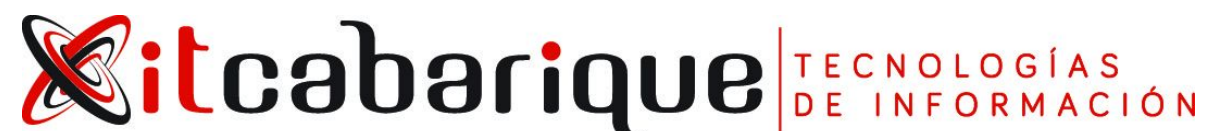

Used TNSNAMES adapter to resolve the alias Attempting to contact (DESCRIPTION = (ADDRESS LIST = (ADDRESS = (PROTOCOL = TCP)(HOST =  $ocm1) (PORT = 1521))$  (CONNECT DATA = (SERVICE NAME = from11g))) OK (10 msec) [oracle@ocm1 dmu]\$ **sqlplus / as sysdba** SQL\*Plus: Release 12.1.0.2.0 Production on Thu Jul 19 22:51:49 2018 Copyright (c) 1982, 2014, Oracle. All rights reserved. Connected to: Oracle Database 12c Enterprise Edition Release 12.1.0.2.0 - 64bit Production With the Partitioning, OLAP, Advanced Analytics and Real Application Testing options SQL> **create database link clonedb connect to admin identified by itcabarique using 'FROM11G';** Database link created. SQL> **select \* from dual@clonedb;** D - X Luego se clona asi: SQL> **create pluggable database pdb1 from from11g@clonedb;** Pluggable database created. SQL> show pdbs CON ID CON NAME **OPEN MODE** RESTRICTED ---------- ------------------------------ ---------- ---------- 2 PDB\$SEED READ ONLY NO 3 PDB1 MOUNTED SQL> **alter pluggable database pdb1 open;** Warning: PDB altered with errors. SQL> **show pdbs** CON ID CON NAME OPEN MODE RESTRICTED ---------- ------------------------------ ---------- ---------- 2 PDB\$SEED READ ONLY NO 3 PDB1 READ WRITE **YES**

El error mostrado es por causa de falta del parche, esta vez sobre la CDB pues recien se creo para este laboratorio:

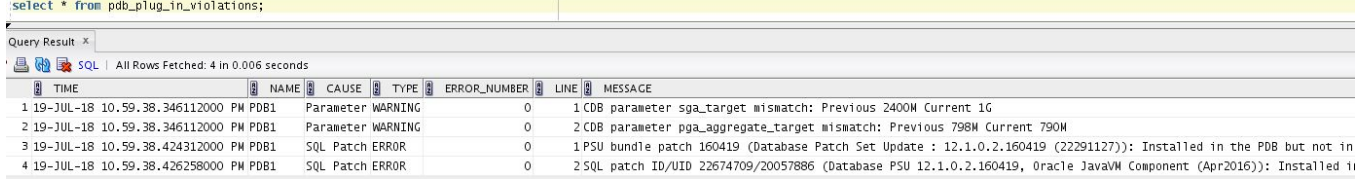

Dado que es un ERROR, este no puede ser ignorado. Se resuelve con el datapatch: SQL> **show pdbs**

CON ID CON NAME **OPEN MODE** RESTRICTED ---------- ------------------------------ ---------- ---------- READ ONLY NO 3 PDB1 READ WRITE **YES** SQL> **shutdown immediate**

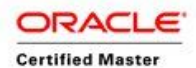

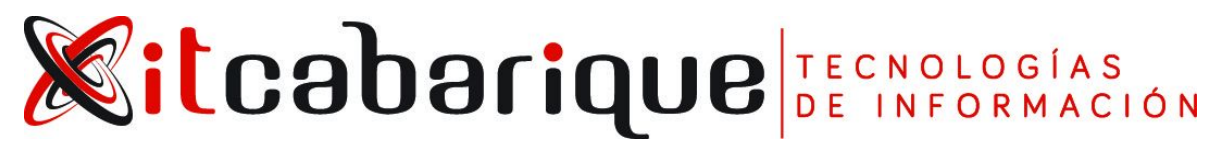

Database closed. Database dismounted. ORACLE instance shut down. SQL> **startup upgrade** ORACLE instance started.

Total System Global Area 1073741824 bytes Fixed Size 2932632 bytes Variable Size 377487464 bytes<br>Database Buffers 687865856 bytes Database Buffers Redo Buffers 5455872 bytes Database mounted. Database opened. SQL> **alter pluggable database all open upgrade;**

Pluggable database altered.

SQL> **show pdbs**

CON ID CON NAME **OPEN MODE** RESTRICTED ---------- ------------------------------ ---------- ---------- 2 PDB\$SEED MIGRATE YES 3 PDB1 MIGRATE YES SQL> Disconnected from Oracle Database 12c Enterprise Edition Release 12.1.0.2.0 - 64bit Production With the Partitioning, OLAP, Advanced Analytics and Real Application Testing options [oracle@ocm1 dmu]\$ **/u01/app/oracle/product/12.1.0/dbhome\_2/OPatch/datapatch -verbose** SQL Patching tool version 12.1.0.2.0 on Thu Jul 19 23:04:49 2018 Copyright (c) 2015, Oracle. All rights reserved. Log file for this invocation: /u01/app/oracle/cfgtoollogs/sqlpatch/sqlpatch\_18356\_2018\_07\_19\_23\_04\_49/sqlpatch\_invocation.lo g Connecting to database...OK

Note: Datapatch will only apply or rollback SQL fixes for PDBs that are in an open state, no patches will be applied to closed PDBs. Please refer to Note: Datapatch: Database 12c Post Patch SQL Automation (Doc ID 1585822.1) Bootstrapping registry and package to current versions...done Determining current state...done

Current state of SQL patches: Patch 22674709 (Database PSU 12.1.0.2.160419, Oracle JavaVM Component (Apr2016)): Installed in binary and PDB1 Bundle series PSU:

ID 160419 in the binary registry and ID 160419 in PDB PDB1 Adding patches to installation queue and performing prereq checks... Installation queue: For the following PDBs: CDB\$ROOT PDB\$SEED Nothing to roll back The following patches will be applied: 22674709 (Database PSU 12.1.0.2.160419, Oracle JavaVM Component (Apr2016)) 22291127 (Database Patch Set Update : 12.1.0.2.160419 (22291127)) For the following PDBs: PDB1 Nothing to roll back

Nothing to apply Installing patches... Patch installation complete. Total patches installed: 4 Validating logfiles... Patch 22674709 apply (pdb CDB\$ROOT): SUCCESS logfile:

/u01/app/oracle/cfgtoollogs/sqlpatch/22674709/20057886/22674709\_apply\_CDB\_CDBROOT\_2018Jul19\_23

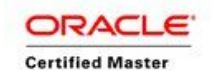

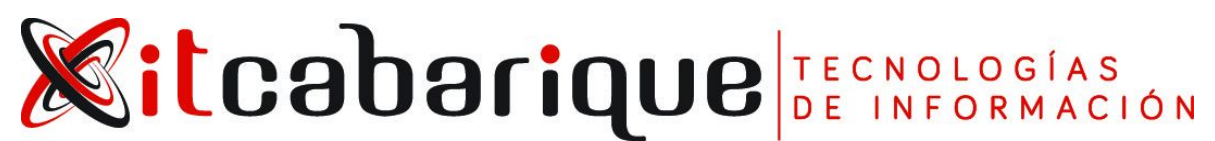

05 42.log (no errors) Patch 22291127 apply (pdb CDB\$ROOT): SUCCESS logfile: /u01/app/oracle/cfgtoollogs/sqlpatch/22291127/19694308/22291127\_apply\_CDB\_CDBROOT\_2018Jul19\_23 \_05\_43.log (no errors) Patch 22674709 apply (pdb PDB\$SEED): SUCCESS logfile: /u01/app/oracle/cfgtoollogs/sqlpatch/22674709/20057886/22674709\_apply\_CDB\_PDBSEED\_2018Jul19\_23 \_05\_56.log (no errors) Patch 22291127 apply (pdb PDB\$SEED): SUCCESS logfile: /u01/app/oracle/cfgtoollogs/sqlpatch/22291127/19694308/22291127\_apply\_CDB\_PDBSEED\_2018Jul19\_23 05 57.log (no errors) SQL Patching tool complete on Thu Jul 19 23:06:01 2018 [oracle@ocm1 dmu]\$ **sqlplus / as sysdba** SQL\*Plus: Release 12.1.0.2.0 Production on Thu Jul 19 23:07:05 2018 Copyright (c) 1982, 2014, Oracle. All rights reserved. Connected to: Oracle Database 12c Enterprise Edition Release 12.1.0.2.0 - 64bit Production With the Partitioning, OLAP, Advanced Analytics and Real Application Testing options SQL> **shutdown immediate** Database closed. Database dismounted. ORACLE instance shut down. SQL> **startup** ORACLE instance started. Total System Global Area 1073741824 bytes Fixed Size 2932632 bytes Variable Size 398458984 bytes<br>Database Buffers 666894336 bytes Database Buffers Redo Buffers 5455872 bytes Database mounted. Database opened. SQL> **show pdbs** CON ID CON NAME **OPEN MODE** RESTRICTED ---------- ------------------------------ ---------- ---------- READ ONLY NO 3 PDB1 MOUNTED SQL> **alter pluggable database pdb1 open;** Pluggable database altered. SQL> **show pdbs** CON ID CON NAME **OPEN MODE** RESTRICTED ---------- ------------------------------ ---------- ---------- 2 PDB\$SEED READ ONLY NO 3 PDB1 READ WRITE NO select \* from pdb\_plug\_in\_violations; Query Result X **A @ & SQL** | All Rows Fetched: 4 in 0.004 seconds  $\boxed{2}$  TIME **B** STATUS El status cambio a RESOLVED.<br>
El status cambio a RESOLVED.<br>
El status cambio a RESOLVED.<br>
El status cambio a RESOLVED.

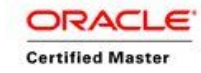

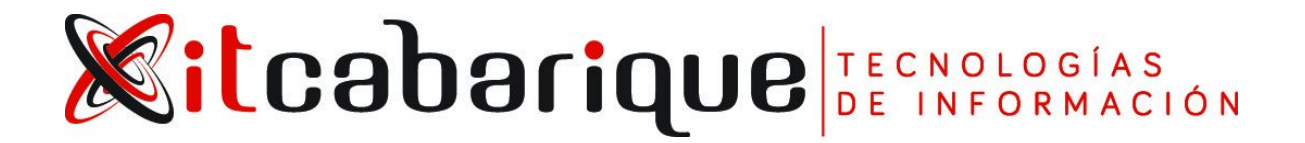

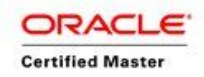